### Contact us

### **V E R I F Y !**

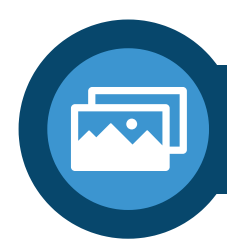

# **C O L L A B O R A T E I N R E A L - T I M E**

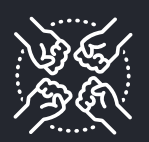

Get information on whether **content has been used again** in past investigations

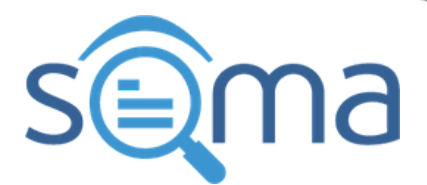

# **HOW TO CONDUCT A COLLABORATIVE INVESTIGATION**

## **IDENTIFY YOUR INVESTIGATION'S TOPIC**

Use **advanced features for image analysis** that allow flipping, magnifying, cropping, or annotating parts of the image

#### **Chat** with your team through direct messaging & group chats

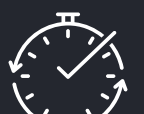

**Create thematic collections** of content  $\bm{\vartriangledown}$ for your investigations

**Add new content** (social media posts,  $\mathcal G$  webpages, files) either by URL or by uploading media files

### **Coordinate**

your team, assign tasks, monitor an investigation's progress & all actions taken by each team member

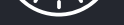

- www.disinfobservatory.org
- **D** @SOMAObservatory
- **En** European Observatory against Disinformation
- **E** European Observatory against Disinformation

### **See**

what your team members

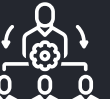

are doing in real-time

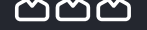

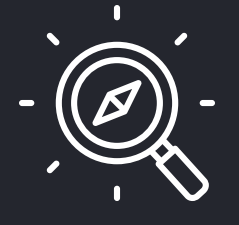

**Discover** SOMA's current & past investigations

### **Create**

common workspaces & assign 'working teams'

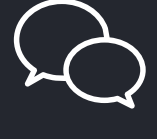

**Annotate videos,** extract & save keyframes

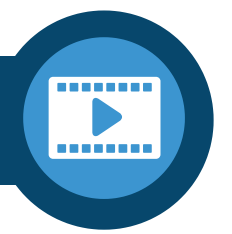

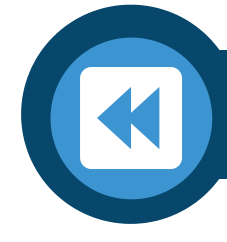

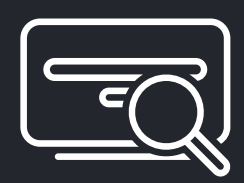

Perform **advanced searches** through several filters: time, source, language, and keywords

# AGGREGATE, ORGANIZE & ARCHIVE CONTENT

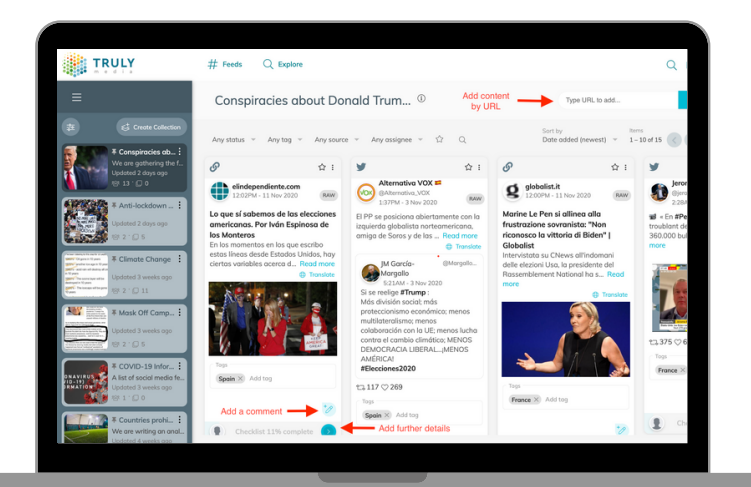

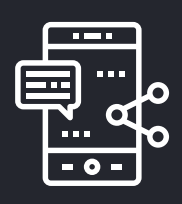

**Monitor social media content** from a variety of sources

Perform **reverse image search** through Google, Yandex, or TinEye

**Mark investigated content** as raw, pending, unclear, verified or fake

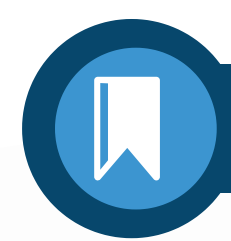

Check **weather conditions** at a particular time, in a specific location

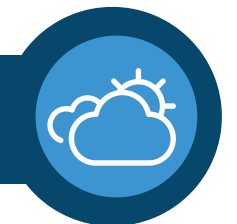

**Save your investigation findings** & markdown important information in your verification checklist

**Annotate** existing content with **notes and tags**